## Pending Transactions Report

Last Modified on 05/04/2023 1:43 pm PDT

## Go to **Reports** and then select *Pending Transactions*.

The **Pending Transaction** report is available to merchants using our Virtual [Terminal,](https://help.maast.com/help/virtual-terminal-overview) Payment Gateway, [Recurring](https://help.maast.com/help/recurring-billing-overview) Billing, and Invoicing products. The report contains a summary and a detailed list of all transactions **[authorized](https://help.maast.com/help/authorization)** but not [captured](https://help.maast.com/help/capture) or captured transactions awaiting batch [closure](https://help.maast.com/help/working-with-batches).

From this report, you can easily:

- 1. [Void](https://help.maast.com/help/void) transactions to remove them from the current pending batch;
- 2. [Capture](https://help.maast.com/help/capture) transactions to be included in the next batch.

To void or capture a [transaction](https://help.maast.com/help/transaction-types) as a follow-on transaction, use the [filters](https://help.maast.com/help/using-filters) to locate the transaction from the table and then select it. You can filter

on *Transaction Date*, *Status*, *Account Number*, *Cardholder Name*, *Purchase ID*, *Payment Type*, *Transaction Amount*, *Source*, *Currency*, and *Payment Profile*. See how to [configure](https://help.maast.com/help/how-to-configure-reports) reports for more information on customizing reports.

After selecting a transaction, view the [transaction](https://help.maast.com/help/transaction-detail) detail to locate the *void* and *capture* buttons located to the right of the detail under **Actions**.

A definition of the column headings for the Pending Summary and Pending Transaction is found below.

Note: If you do not have access to the Pending Transactions report and would like access, please see your *account's administrator.*

## **Pending Summary**

The pending transaction report's summary section will include rows for each available status for every currency involved (up to 3 rows per currency, depending on how the report is configured).

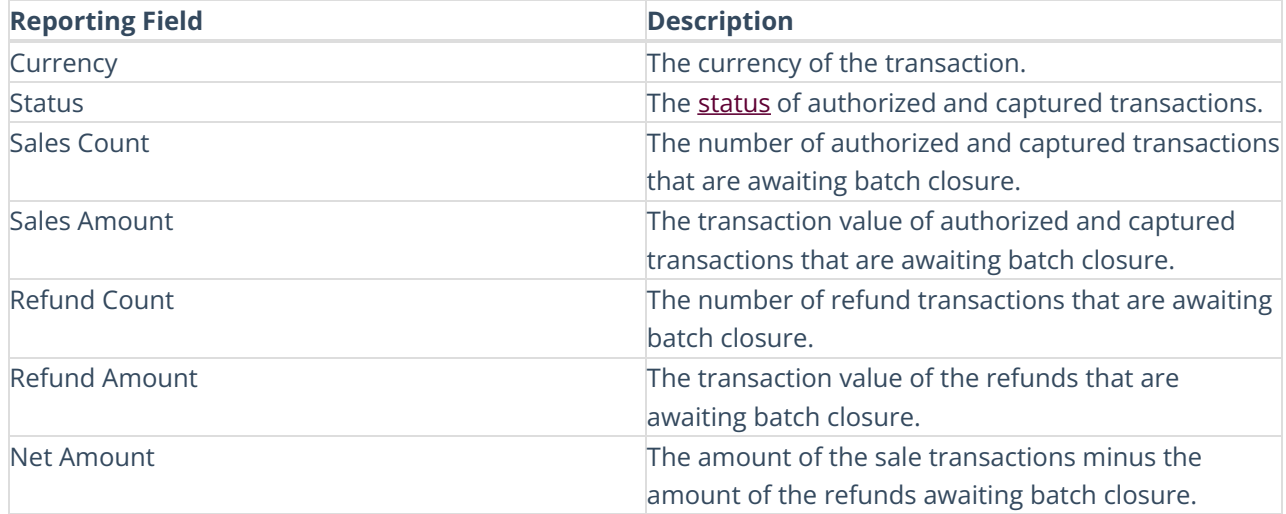

## **Pending Transaction**

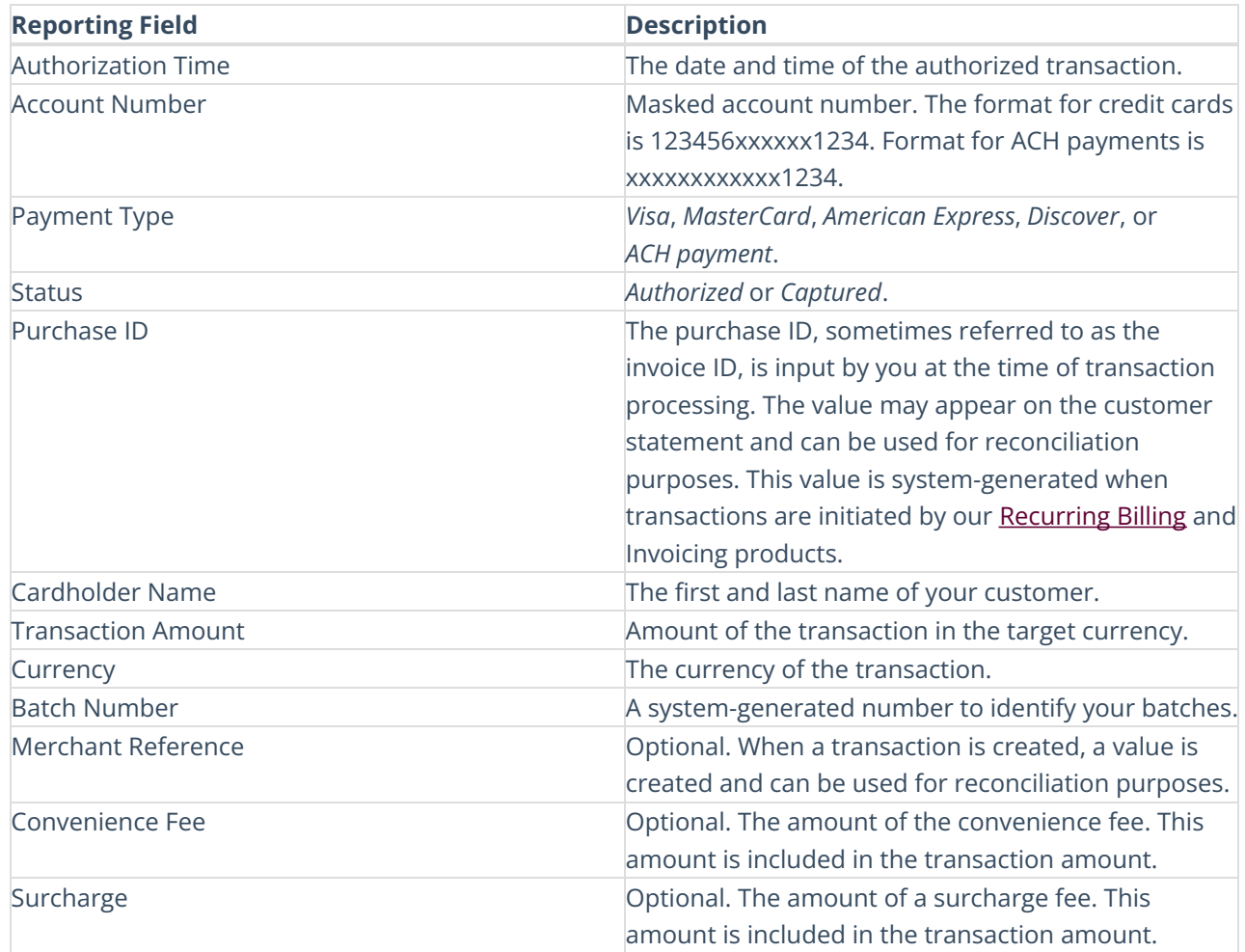